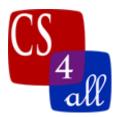

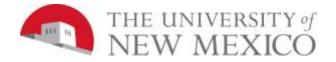

## CS108L Computer Science for All Module 1: Spirograph

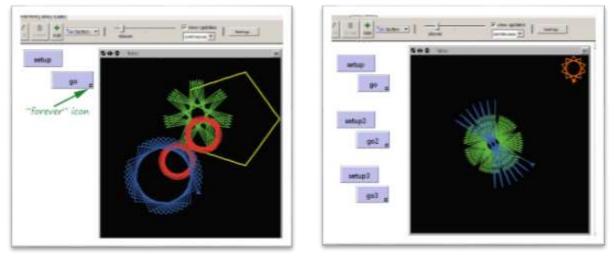

## Basic Setup:

- Create a "Setup" button that clears the world and creates a turtle.
- Create a "Go" button and set its option to "forever."
- Use the commands forward (fd) and right (rt).
- Create two variable that will store the number of steps and the turn angle.

| Module 1: Spirograph Grading Rubric (20 Points Total) |        |                                                                                                    |  |
|-------------------------------------------------------|--------|----------------------------------------------------------------------------------------------------|--|
| Done                                                  | Points | Task                                                                                                    |  |
|                                                       | 3      | <ul> <li>A:</li> <li>Submit a NetLogo source code with the file name:<br/>M1.firstname.lastname.nlogo.</li> <li>The first few lines of your Code tab are comments including the following:</li> <li>;Student's Name:<br/>;School:<br/>;Teacher's Name:<br/>;Date:</li> </ul> |  |
|                                                       | 3      | <ul><li>B:</li><li>Include appropriate in-line comments.</li></ul>                                                                                                    |  |
|                                                       | 3      | <ul> <li>C:</li> <li>Include a detailed Info tab. See Coding Standards Guideline for more information.</li> </ul>                                                                                                    |  |

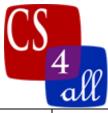

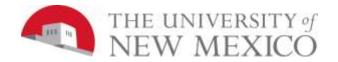

|   | 5 | <ul> <li>D:</li> <li>"Setup" button clears the world and creates a turtle.</li> <li>"Go" button instructs the turtles to draw a rosette.</li> </ul>                    |
|---|---|----------------------------------------------------------------------------------------------------|
| ( | 6 | <ul><li>E:</li><li>Your program's rosette is creative and interesting.</li></ul>                                                                                       |
| ] | 1 | <ul><li>G:</li><li>(Extra Credit) Draw a nested Spirograph image in NetLogo.</li></ul>                                                                                 |
| ] | 1 | <ul> <li>H:</li> <li>(Extra Credit) After you have finished H, modify your program so that it draws 10 copies of your nested pattern in distinct locations.</li> </ul> |